## **Dell Premier uppladdningsbar Active-penna** PN7522W

Användarhandbok

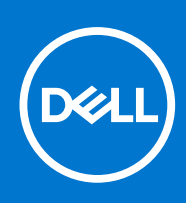

#### Anmärkningar, försiktighetsbeaktanden och varningar

**OBS:** OBS innehåller viktig information som hjälper dig att få ut det mesta av produkten.

**CAUTION: VIKTIGT anger antingen risk för skada på maskinvara eller förlust av data och förklarar hur du kan undvika problemet.**

**VARNING: En VARNING visar på en potentiell risk för egendoms-, personskador eller dödsfall.**

© 2021-2022 Dell Inc. eller dess dotterbolag. Med ensamrätt. Dell, EMC och andra varumärken är varumärken som tillhör Dell Inc. eller dess dotterbolag. Andra varumärken kan vara varumärken som tillhör respektive ägare.

# **Innehåll**

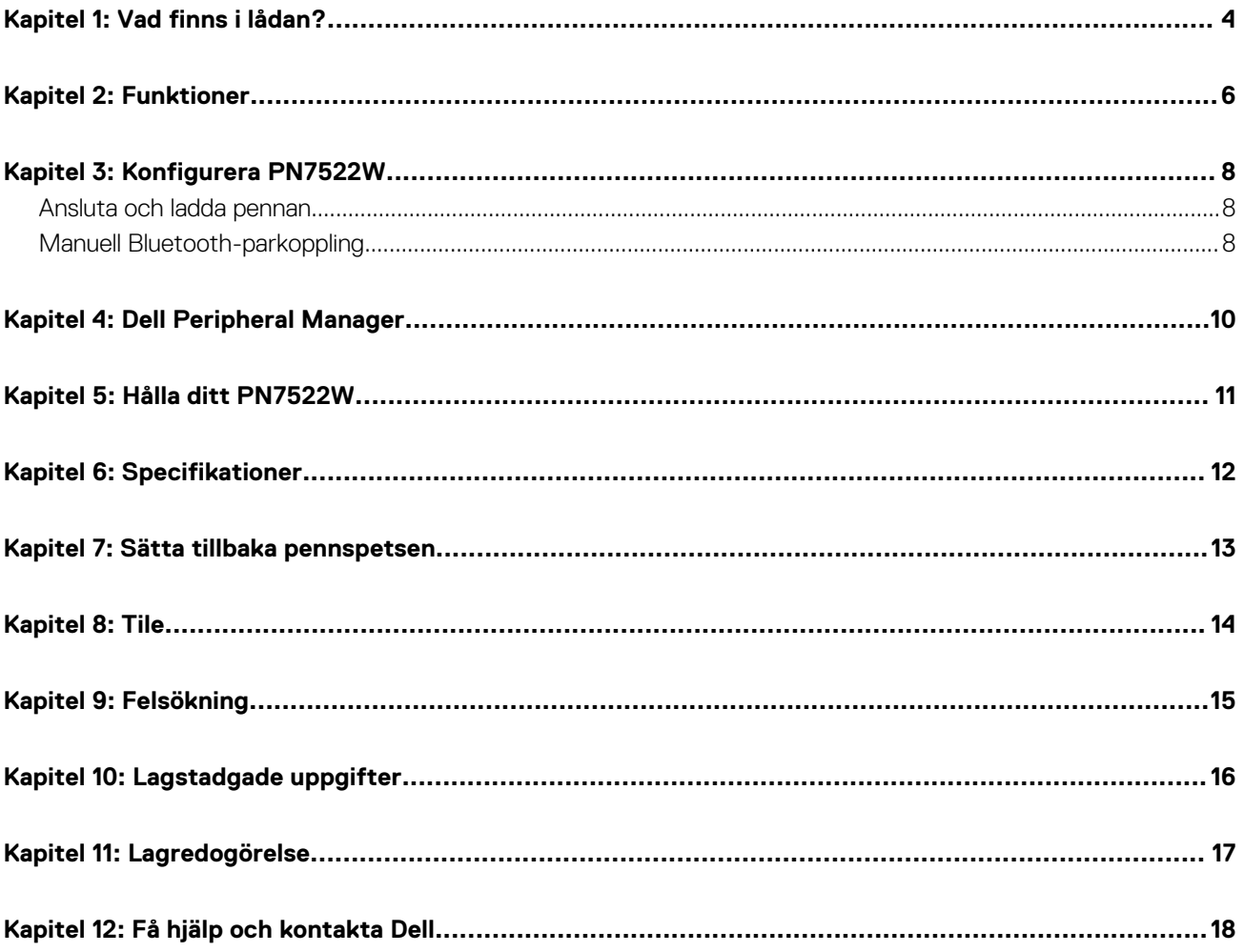

## **Vad finns i lådan?**

<span id="page-3-0"></span>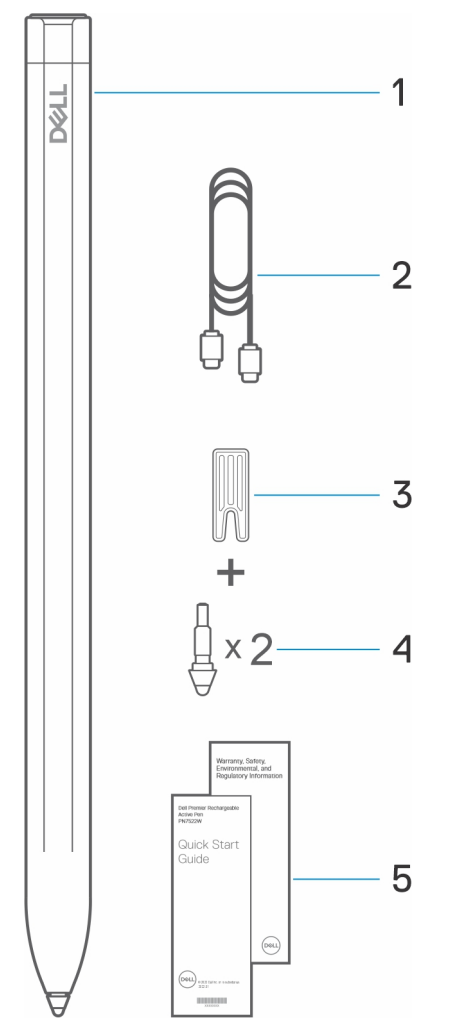

- 1. Dell Premier laddningsbar Active-penna 1. Communication 2. USB-C till USB-C-kabel
- 3. Spetsborttagare 1. The contract of the Spetsborttagare 1. Pennspets (2)
- 5. Dokument

**OBS:** Anteckna PPID-numret som finns bakom lådan eller behåll lådan för garanti.

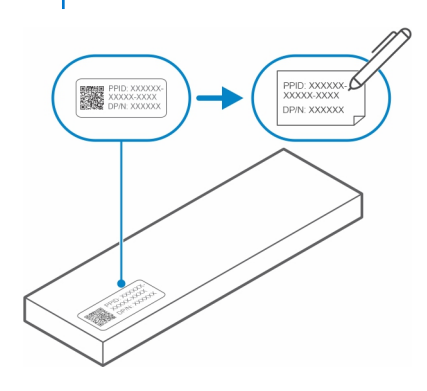

- 
- 

**OBS:** PPID-numret kan också anges från en sekundär plats på penncylindern.

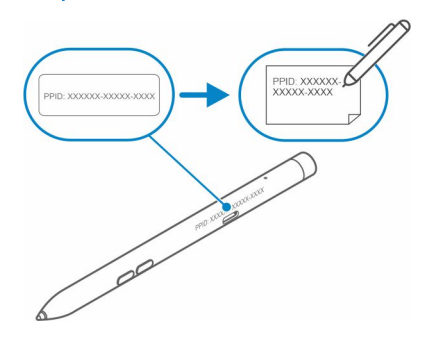

# **Funktioner**

<span id="page-5-0"></span>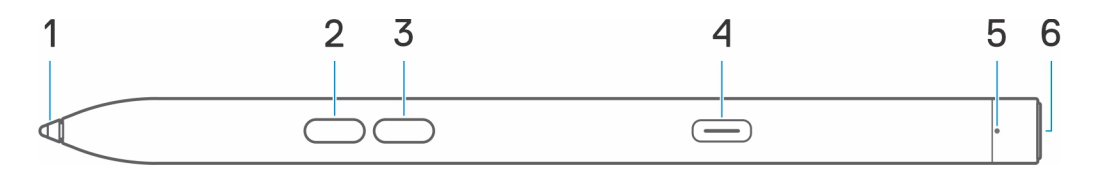

#### **Tabell 1. Funktioner hos PN7522W**

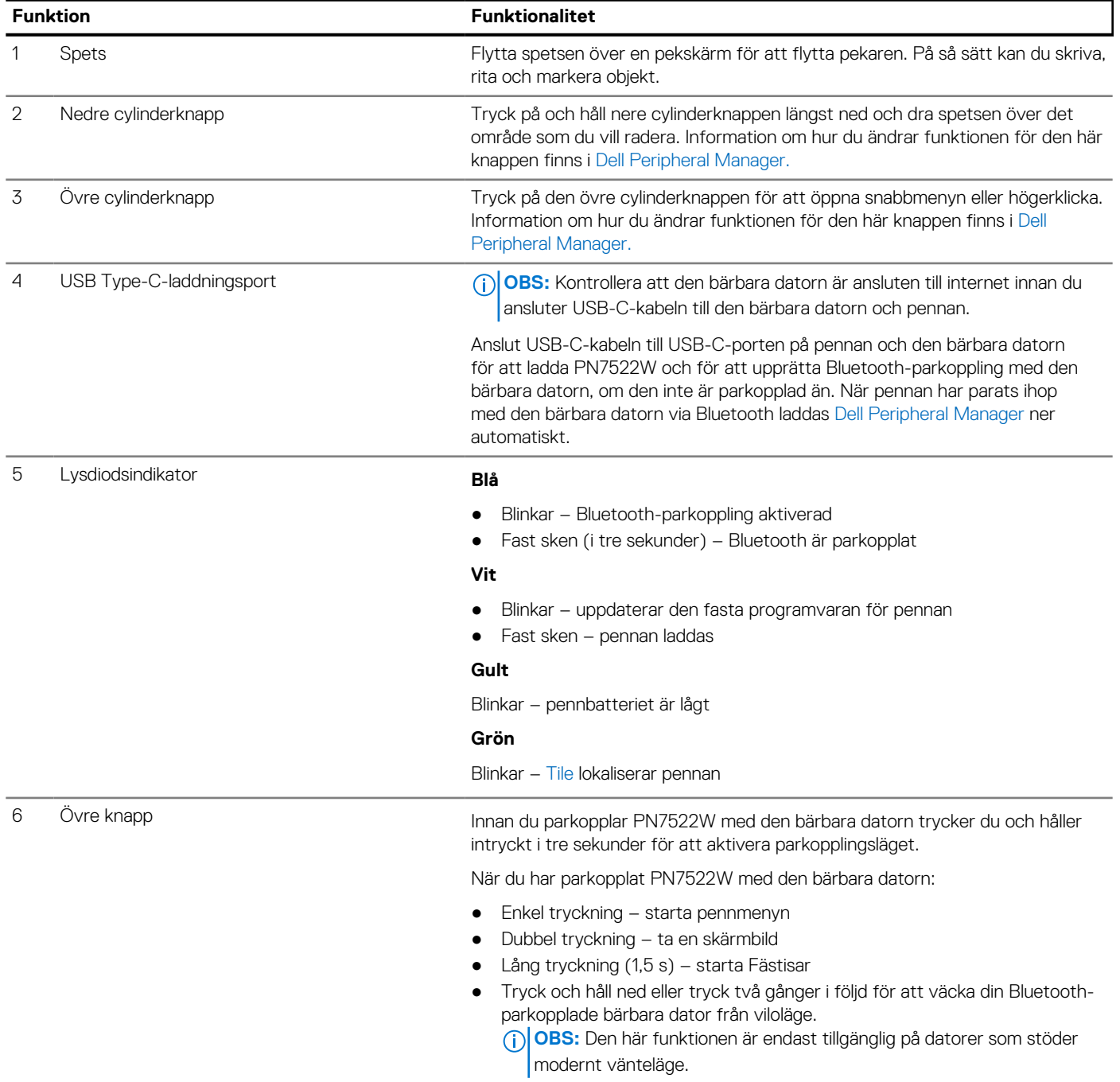

#### **Tabell 1. Funktioner hos PN7522W (fortsättning)**

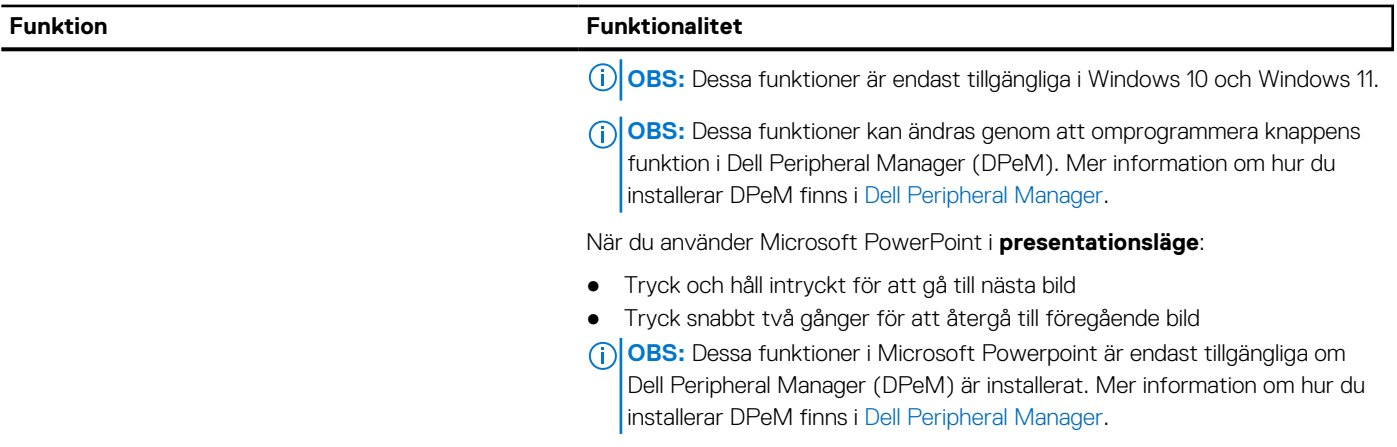

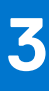

### **Konfigurera PN7522W**

#### <span id="page-7-0"></span>**Ansluta och ladda pennan**

Anslut pennan till den bärbara datorn för att aktivera den automatiskt. Pennan fungerar bara efter den här aktiveringen.

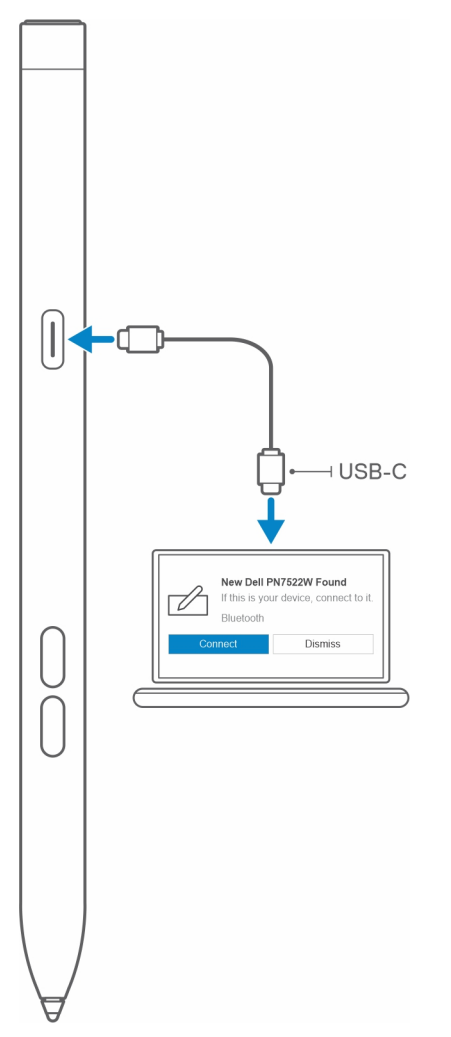

Följ dessa steg för att ansluta och ladda pennan:

- 1. Om du vill ladda PN7522W ansluter du den ena änden av Type C-kabeln till laddningsporten och den andra änden till den bärbara datorn eller surfplattan.
- 2. När du ansluter PN7522W till den bärbara datorn eller surfplattan visas ett popup-fönster där du uppmanas att parkoppla pennan med den bärbara datorn via Bluetooth.
- 3. Klicka på **Anslut** för att bekräfta Bluetooth-parkopplingen.

**OBS:** Ta inte bort USB-C-kabeln förrän pennan är fulladdad.

#### **Manuell Bluetooth-parkoppling**

#### **Om denna uppgift**

Utför följande steg om du inte automatiskt kan parkoppla pennan via USB-C-kabelanslutningen.

**OBS:** Du kan endast använda PN7522W på utvalda bärbara Dell-datorer. En lista över enheter som stöds finns på **www.dell.com.**  $\Omega$ 

 $\bigcirc$ **OBS:** Om PN7522W redan finns med under Bluetooth-enheter tar du bort den från listan innan du utför följande steg.

#### **Steg**

- 1. Tryck på och håll nere Bluetooth-knappen i tre sekunder för att aktivera parkopplingsläget. Lampan för Bluetooth-parkoppling börjar blinka blått för att bekräfta att parkopplingsläget är aktiverat.
- 2. I **Windows-sökning** skriver du Bluetooth.
- 3. I listan som visas trycker eller klickar du på **Bluetooth och andra enheter**.
- 4. Kontrollera att Bluetooth är aktiverat.
- 5. I listan med enheter under **Bluetooth och andra enheter** trycker eller klickar du på **Dell PN7522W→ Parkoppla**.

**OBS:** Om PN7522W inte finns med i listan kontrollerar du att parkopplingsläget är aktiverat på pennan.

6. Bekräfta parkopplingen på både pennan och enheten.

Lampan för Bluetooth-parkoppling lyser med fast blått sken i några sekunder för att indikera att parkopplingen är klar och släcks sedan. Efter lyckad parkoppling ansluts enheten och pennan automatiskt när Bluetooth är aktiverat och befinner sig inom Bluetoothräckvidden.

## **Dell Peripheral Manager**

<span id="page-9-0"></span>Använd Dell Peripheral Manager (DPeM) för att anpassa pennknapparna, ändra tryckkänslighet och så vidare. Den senaste versionen av DPeM installeras automatiskt på din bärbara dator eller surfplatta när du konfigurerar pennan. Installationen kan ta cirka 20 minuter att slutföra. Om DPeM inte installeras automatiskt gör du så här:

- 1. Se till att du har de senaste uppdateringarna för Windows och drivrutinerna installerade på din bärbara dator eller surfplatta.
	- **OBS:** Läs kunskapsbasartikeln [Windows Update: Vanliga frågor och svar](HTTPS://SUPPORT.MICROSOFT.COM/HELP/12373) om hur du installerar den senaste versionen av Windows och uppdateringar.
	- **OBS:** Använd SupportAssist-programmet för att uppdatera drivrutinerna på din bärbara dator och gå till [SupportAssist för datorer](HTTPS://WWW.DELL.COM/SUPPORT/CONTENTS/ARTICLE/PRODUCT-SUPPORT/SELF-SUPPORT-KNOWLEDGEBASE/SOFTWARE-AND-DOWNLOADS/SUPPORTASSIST) [och surfplattor.](HTTPS://WWW.DELL.COM/SUPPORT/CONTENTS/ARTICLE/PRODUCT-SUPPORT/SELF-SUPPORT-KNOWLEDGEBASE/SOFTWARE-AND-DOWNLOADS/SUPPORTASSIST)
	- **OBS:** Mer information om hur du uppdaterar drivrutiner manuellt finns i avsnittet **Hur laddar jag ner och installerar en drivrutin?** i Dells kunskapsbasartikel [Vanliga frågor och svar om drivrutiner och nedladdningsbara filer.](HTTPS://WWW.DELL.COM/SUPPORT/KBDOC/000123347/DRIVERS-AND-DOWNLOADS-FAQS)
- 2. Installera DPeM.
	- a. Gå till nedladdningssidan för [Dell Peripheral Manager](HTTPS://WWW.DELL.COM/SUPPORT/DPEM).
	- b. Tryck eller klicka på **Ladda ner**.
	- c. När du har laddat ner installationsprogrammet för DPeM trycker eller klickar du på installationsprogrammet för att starta installationen och följer sedan anvisningarna på skärmen.

### **Hålla ditt PN7522W**

**5**

<span id="page-10-0"></span>Håll i PN7522W medan du håller i en penna. Justera handtaget så att du enkelt kan använda cylinderknappen. Se till att du inte av misstag trycker på cylinderknapparna när du ritar eller placerar pennan.

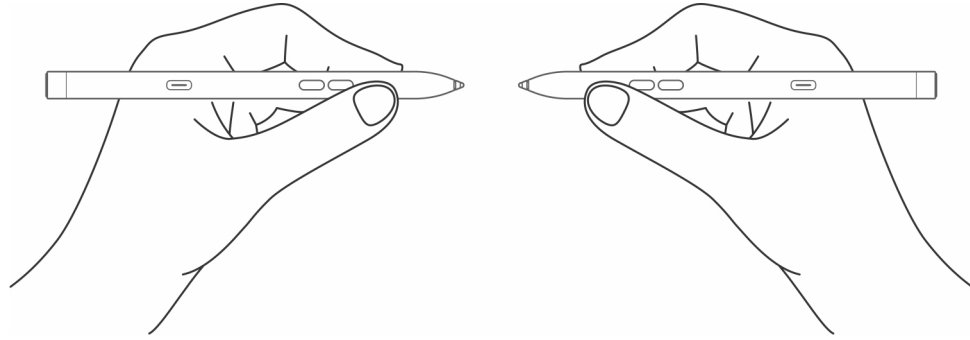

# **Specifikationer**

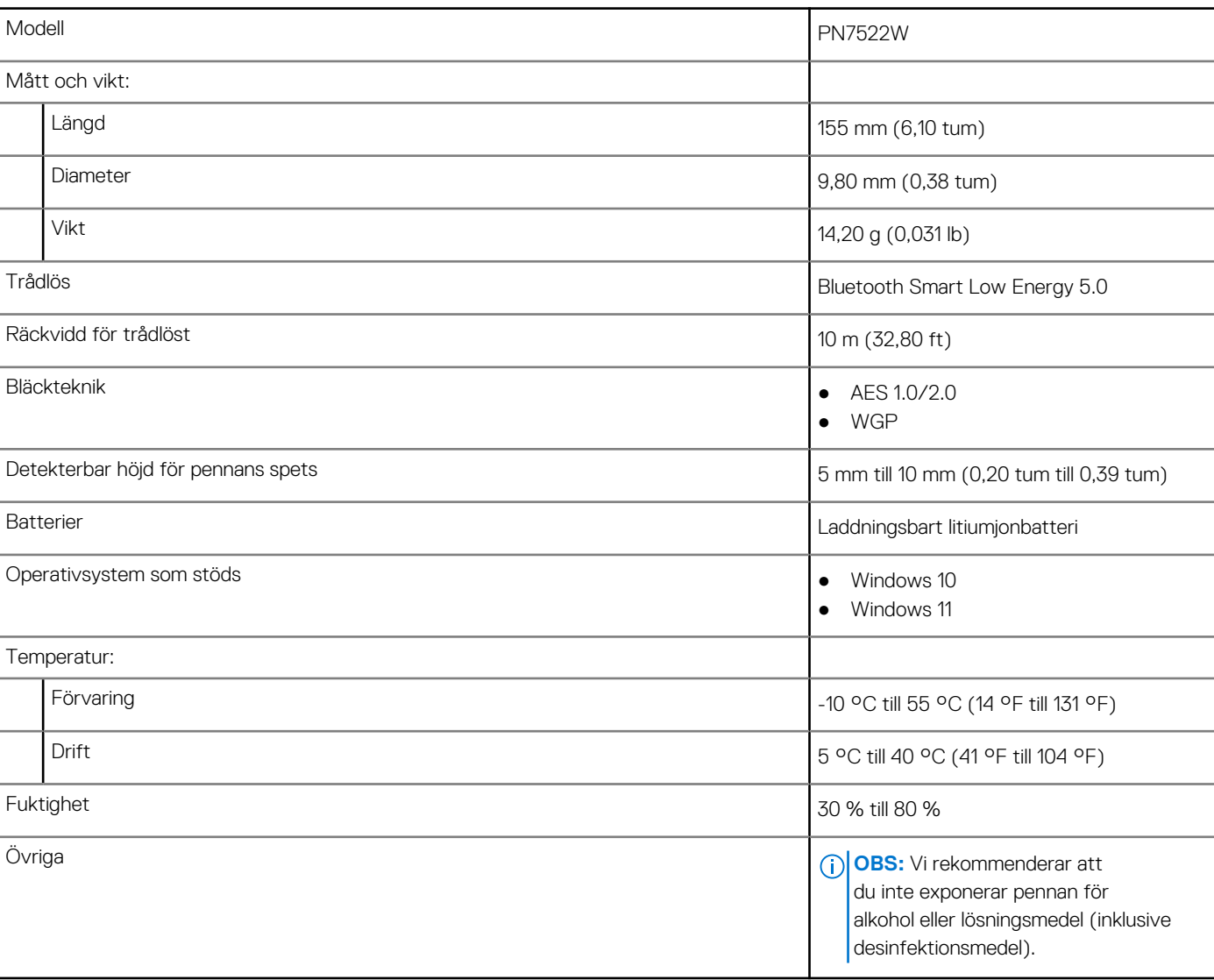

#### <span id="page-11-0"></span>**Tabell 2. Specifikationer för PN7522W**

## **7**

### **Sätta tillbaka pennspetsen**

<span id="page-12-0"></span>När pennspetsen på PN7522W är utsliten eller skadad byter du ut pennspetsen med hjälp av spetssatsen som visas på följande bild.

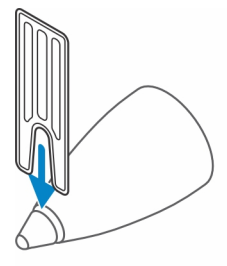

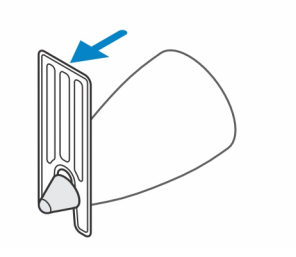

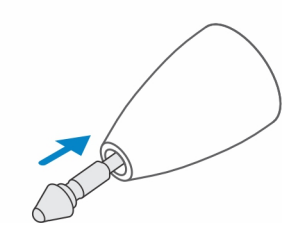

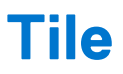

<span id="page-13-0"></span>Du kan installera **Tile** på **Android**- eller **Apple iOS**-enheter. Med den kan du hitta PN7522W i programmet **Tile**. Mer information finns hjälpinformationen för programmet **Tile** på din enhet.

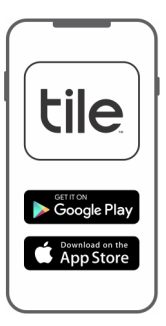

Om du vill aktivera Tiles parkopplingsläge på pennan för att synkronisera appen Tile med pennan via Bluetooth trycker du och håller in pennans övre och nedre knappar.

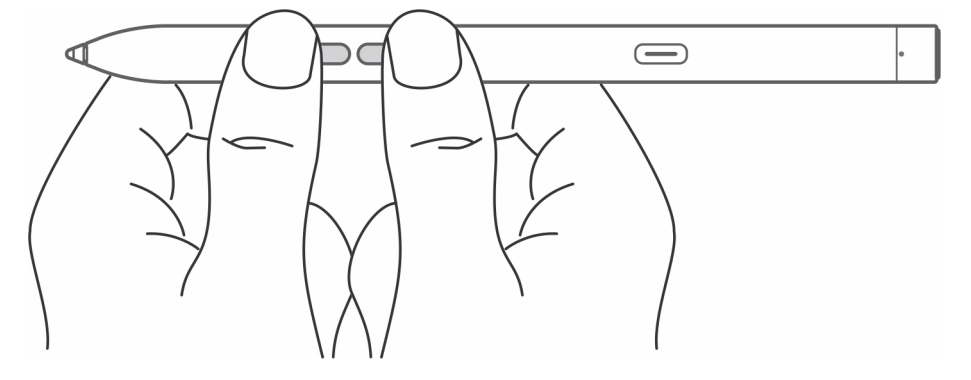

# **Felsökning**

**9**

<span id="page-14-0"></span>**OBS:** Du kan endast använda PN7522W med utvalda bärbara Dell-datorer. En lista över bärbara datorer som stöds finns på **www.dell.com**.

#### **Tabell 3. Felsökning av Dell Active-pennan**

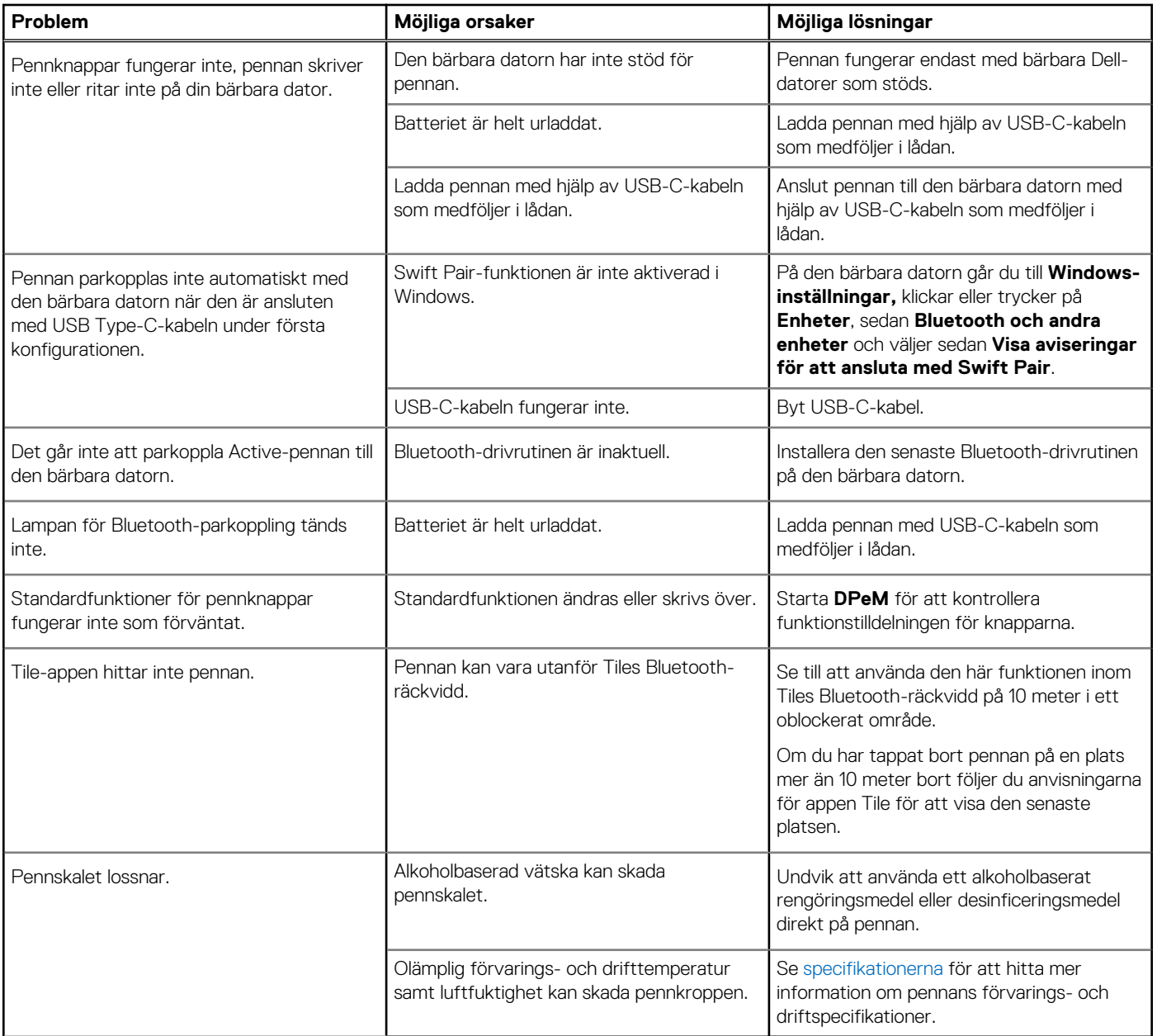

## **Lagstadgade uppgifter**

### <span id="page-15-0"></span>Garanti

#### **Begränsad garanti och returpolicyer**

Dell-märkta produkter har tre års begränsad maskinvaruservice. Vid köp tillsammans med ett Dell-system gäller systemgarantin.

#### **För kunder i USA:**

Detta köp och din användning av den här produkten omfattas av Dells slutanvändaravtal som finns på **www.dell.com/terms**. Det här dokumentet innehåller en bindande skiljedomsklausul.

#### **För kunder i Europa, Mellanöstern och Afrika:**

Dell-märkta produkter som säljs och används är föremål för tillämpliga nationella konsumenträttigheter, villkoren i alla detaljhandelsförsäljningsavtal som du har angett (som gäller mellan dig och återförsäljaren) och Dells avtalsvillkor för slutanvändare.

Dell kan även tillhandahålla ytterligare maskinvaruservice. Fullständig information om Dells slutanvändaravtal och garantivillkor finns på **www.dell.com**, där du väljer ditt land i listan längst ned på startsidan och sedan klickar på länken med villkor för slutanvändarvillkoren eller supportlänken för garantivillkor.

#### **För kunder utanför USA:**

Dell-märkta produkter som säljs och används är föremål för tillämpliga nationella konsumenträttigheter, villkoren i alla detaljhandelsförsäljningsavtal som du har angett (som gäller mellan dig och återförsäljaren) och Dells garantivillkor. Dell kan även tillhandahålla ytterligare maskinvaruservice. Fullständig information om Dells garantivillkor finns på **www.dell.com**, där du väljer ditt land i listan längst ned på startsidan och sedan klickar på länken med villkor eller supportlänken för garantivillkor.

## **Lagredogörelse**

### <span id="page-16-0"></span>FCC-meddelanden (endast USA) och annan laginformation

FCC-meddelanden och annan laginformation finns på webbplatsen för regelefterlevnad på **www.dell.com/regulatory\_compliance**.

Denna enhet överensstämmer med kraven i del 15 av FCC-bestämmelserna. Den får endast användas under förutsättning att följande två villkor är uppfyllda:

1. Enheten får inte orsaka störningar.

2. Enheten måste klara av alla störningar, även störningar som kan orsaka oönskade effekter.

**CAUTION: Ändringar eller modifieringar på den här enheten som inte uttryckligen godkänts av den part som ansvarar för överensstämmelsen kan upphäva användarens rätt att använda utrustningen.**

Denna utrustning har testats och befunnits uppfylla gränsvärdena för en digital enhet av klass B i enlighet med del 15 av FCCföreskrifterna. De här gränserna är utformade för att ge acceptabelt skydd mot störningar när utrustningen installeras i hemmiljö. Denna utrustning genererar, använder och kan stråla i radioområdet och kan, om den inte har installerats och används i enlighet anvisningarna, orsaka skadliga störningar i radiokommunikation. Det finns dock ingen garanti för att det inte uppstår störningar i enskilda fall. Om utrustningen orsakar störningar i radio- eller TV-mottagning, vilket fastställas genom att enheten stängs av och slås på igen, kan användaren försöka rätta till problemet genom att vidta någon av följande åtgärder:

- Vrida eller flytta mottagarantennen.
- Öka avståndet mellan utrustningen och mottagaren.
- Ansluta utrustningen till ett eluttag på en annan krets från den som mottagaren är ansluten till.
- Kontakta återförsäljaren eller en erfaren radio/tv-tekniker för hjälp.

Skärmade kablar måste användas med den här enheten för att säkerställa att de överensstämmer med klass B FCC-gränserna.

# **Få hjälp och kontakta Dell**

### <span id="page-17-0"></span>Kontakta Dell

Om du vill kontakta Dell med frågor om försäljning, teknisk support eller kundtjänst, se [www.dell.com/contactdell](https://www.dell.com/contactdell).

**OBS:** Tillgängligheten varierar mellan land och produkt och vissa tjänster kanske inte finns tillgängliga i ditt land.

**OBS:** Om du inte har en aktiv internetanslutning så hittar du information på inköpsfakturan, följesedeln, räkningen eller Dells produktkatalog.

### Resurser för självhjälp

Du kan få information och hjälp för Dells produkter och tjänster med följande resurser för självhjälp online:

#### **Tabell 4. Få hjälp och kontakta Dell**

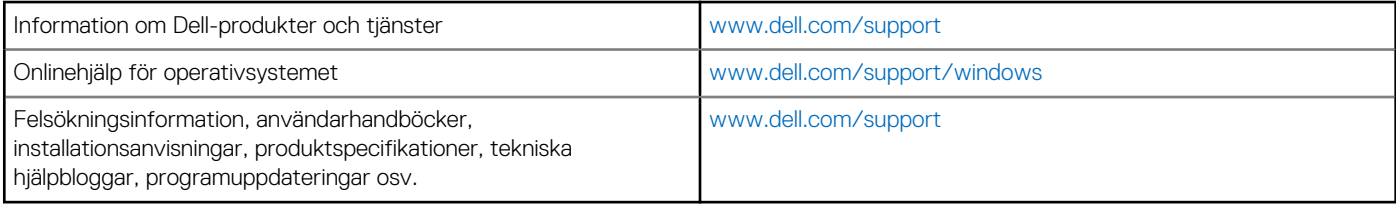